#### Last updated 11/2/22

These slides introduce multiple files in a project and multiple projects in **Eclipse** 

#### • Multiple files in a project

- There can be more than one .c file or .h file in a project
- There can only be one included file in a project with a main() function
	- Eclipse searches the project looking for main()
	- If it finds more than one, it does not know what to do

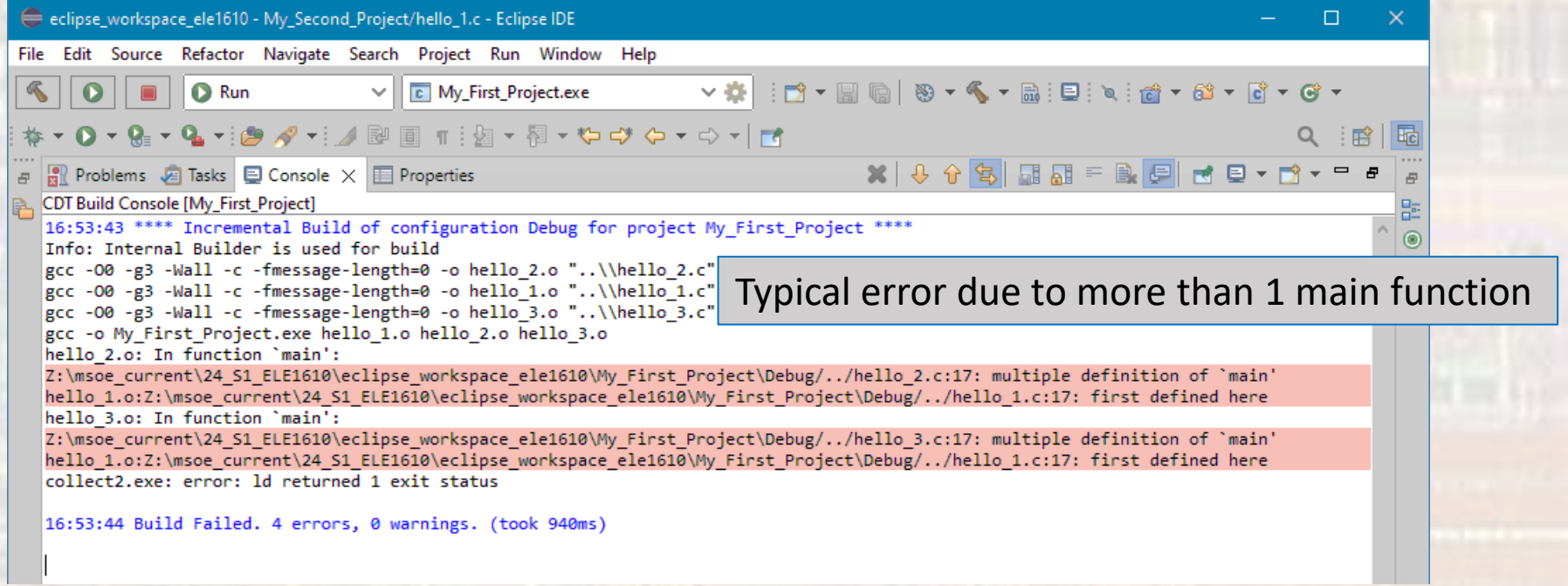

- Multiple files in a project
	- To exclude a file from the project search process
		- rt-click on the file and select Resource Configurations → Exclude from Build Select All  $\rightarrow$  OK

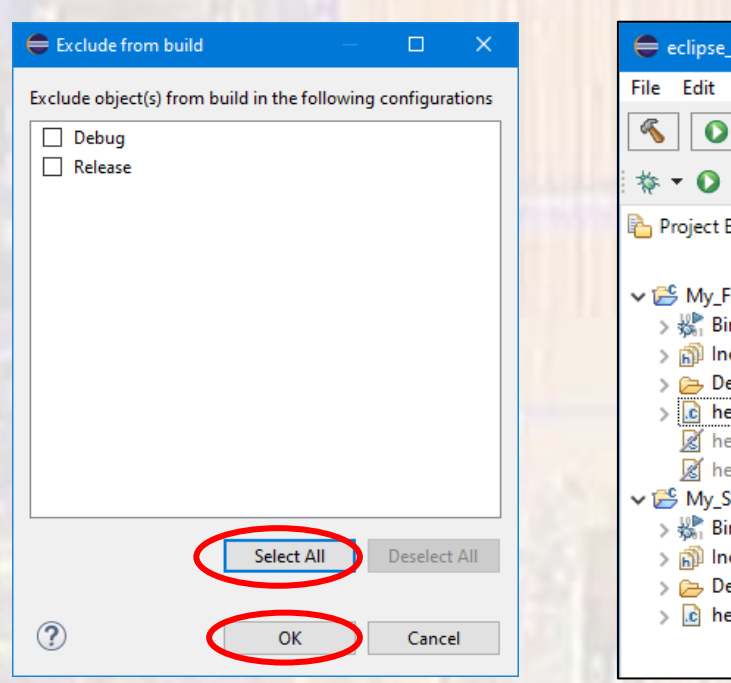

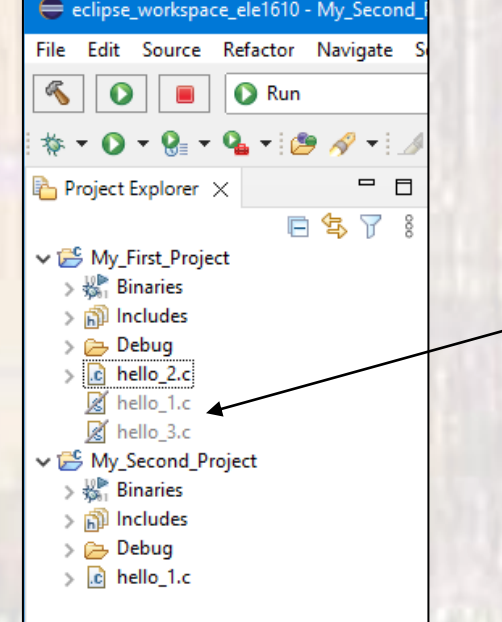

Excluded files are greyed out and have a strike through

- Multiple files in a project
	- To include a file in the project search process
		- rt-click on the file and select Resource Configurations → Exclude from Build Deselect All  $\rightarrow$  OK

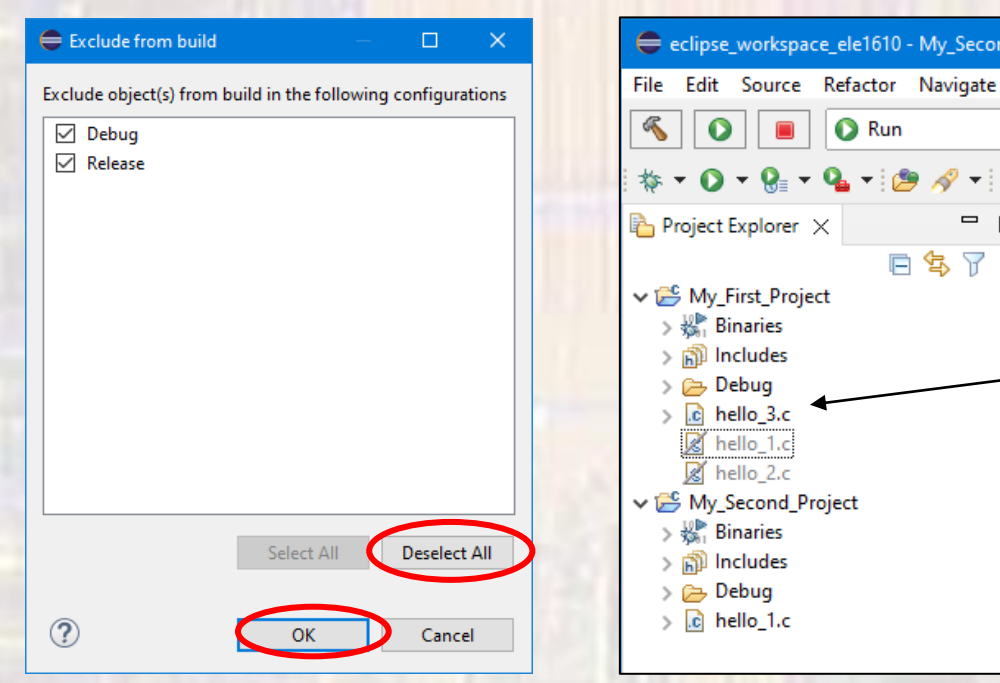

Included files are not greyed out

1610 - My Second

 $-129$   $-1$ 

日乌了?

 $=$   $\Box$ 

Run

- Multiple Projects
	- You can create as many projects in your Eclipse-Class-Workspace as you want
	- Projects should be separate when they have separate purposes
		- HW3 Project holds files for 2 programs for HW 3
		- Piano Project holds files for a piano playing project
	- Eclipse uses the concept of the "current" project
		- What files are built (compiled)
		- What files are run on your computer

#### • Multiple Projects

- This workspace has 2 projects
	- My\_First\_Project with 3 code files: hello\_1.c, hello\_2.c, hello\_3.c
	- My\_Second\_Project with 1 code file: hello\_1.c
- There is no connection/confusion between the two hello\_1.c files because they are in different projects

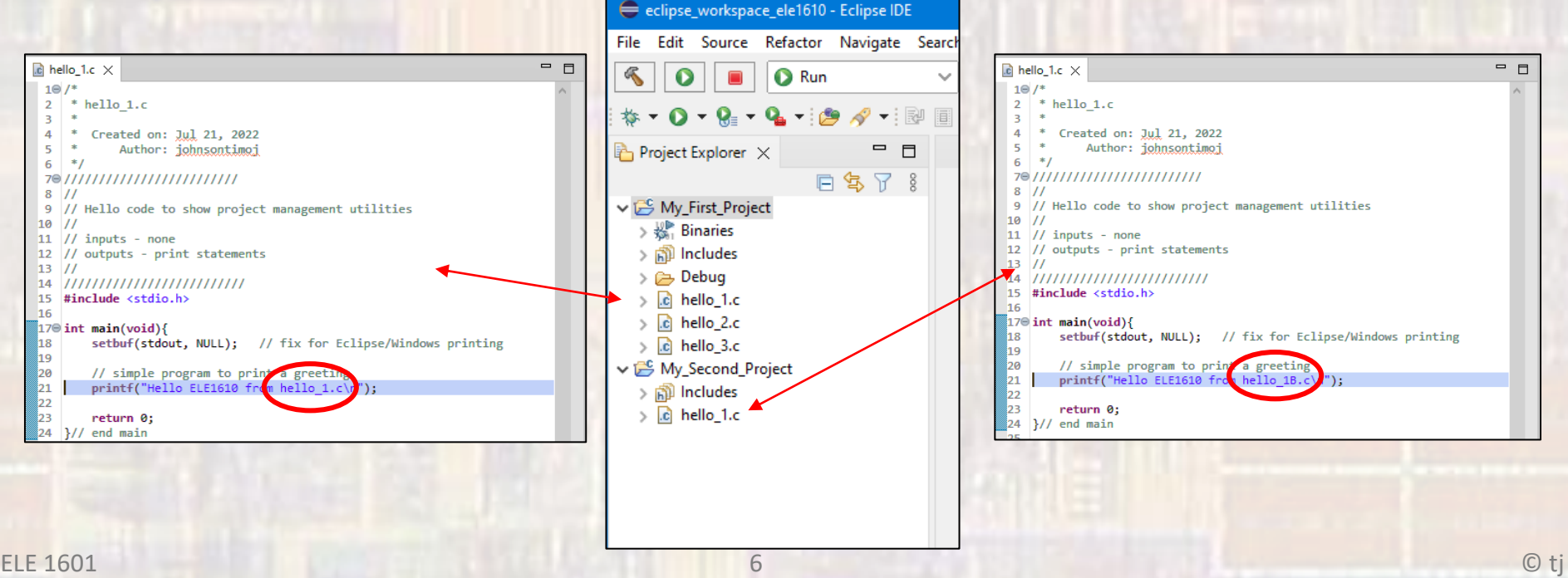

- Multiple Projects
	- You can have files open from multiple projects
		- To know which project a file comes from check the window header or close it and re-open from the Project Explorer list

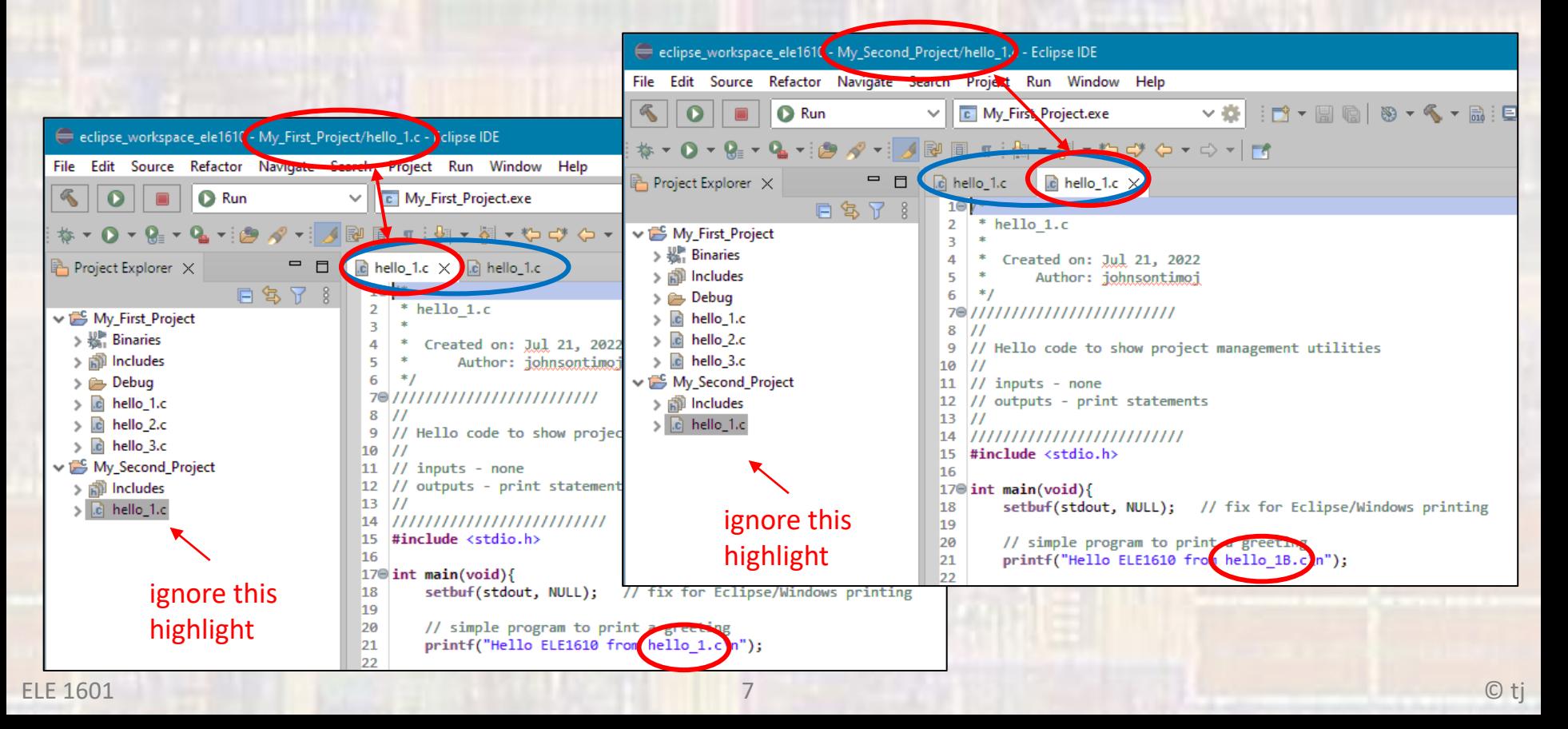

#### • Multiple Projects

- Eclipse uses the "current" project in many of the icon shortcuts
- This can cause significant confusion when you have multiple projects in your workspace
- The only safe approach is to highlight the project or file and rt-click - then select the desired task

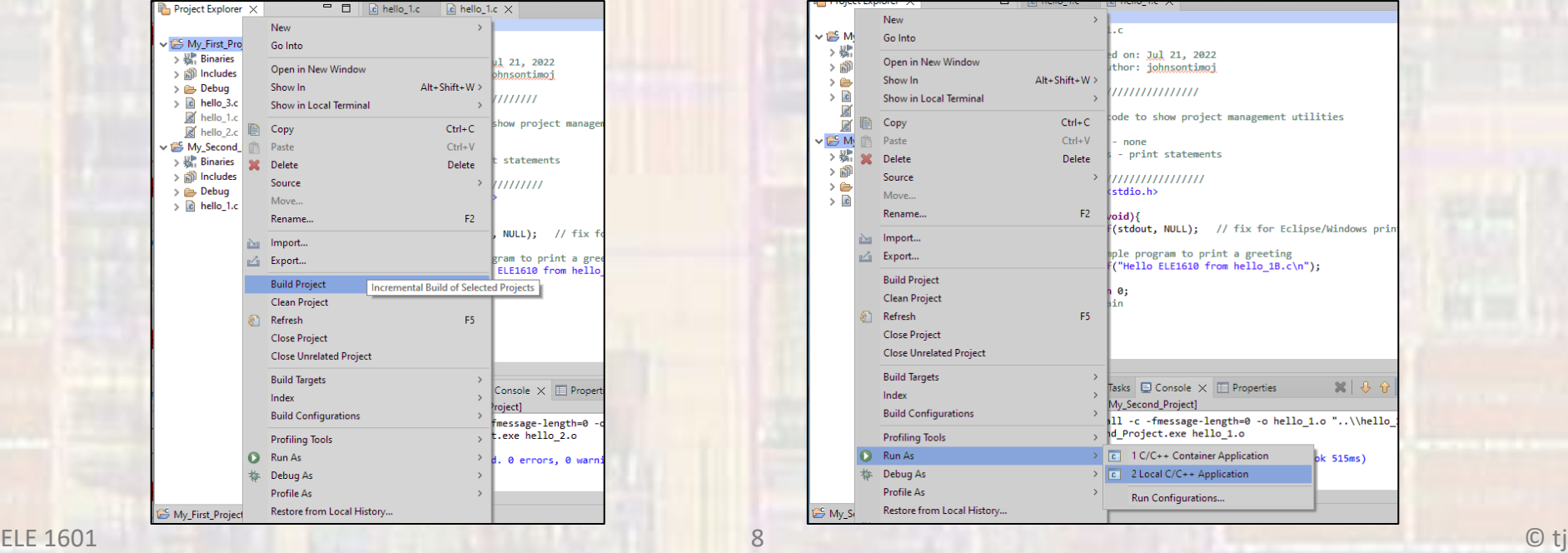